# **DOCKER COMMANDS: A CHEAT SHEET**

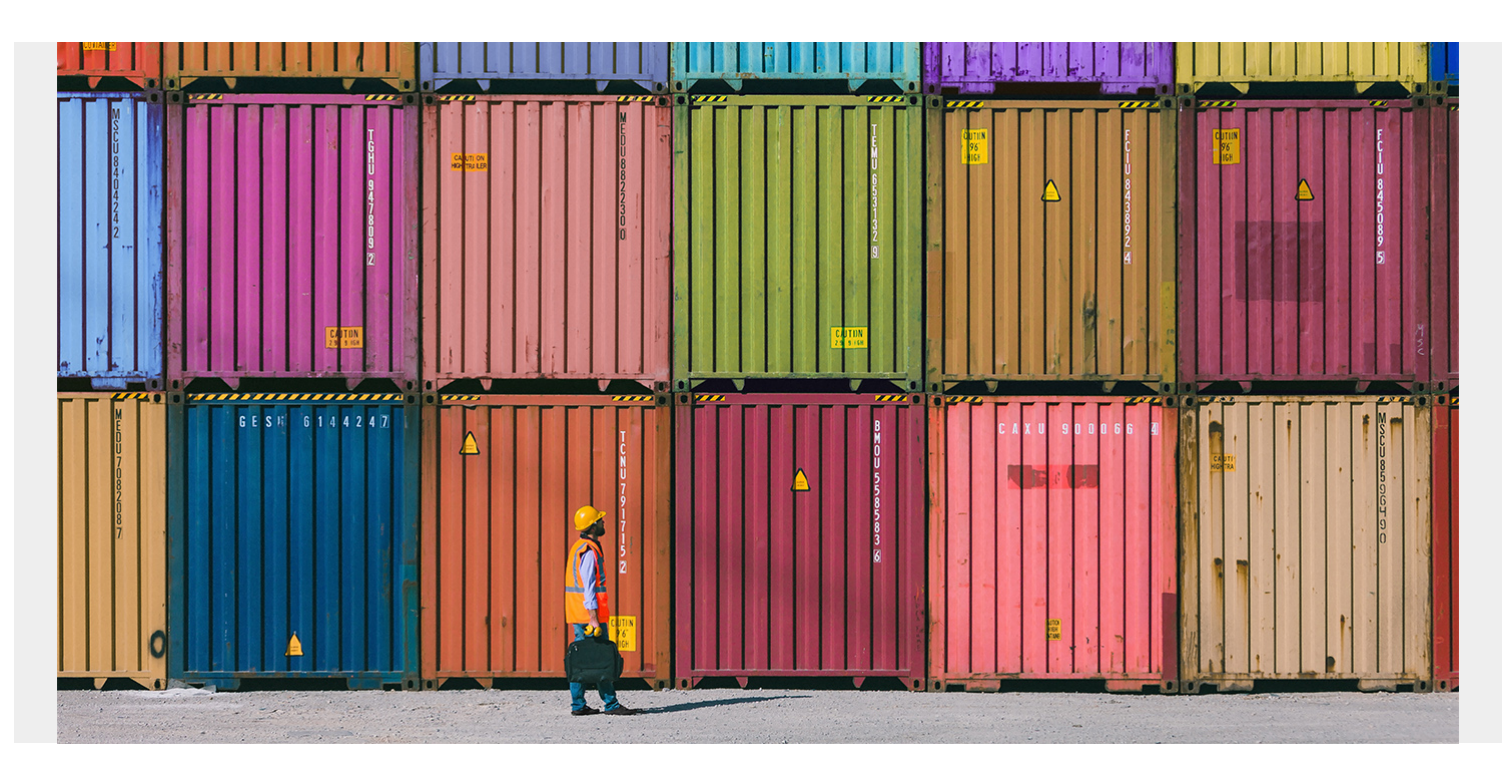

[Docker's purpose](https://blogs.bmc.com/blogs/docker-101-introduction/) is to build and manage compute images and to launch them in a container. So, the most useful commands do and expose this information.

Here's a cheat sheet on the top Docker commands to know and use.

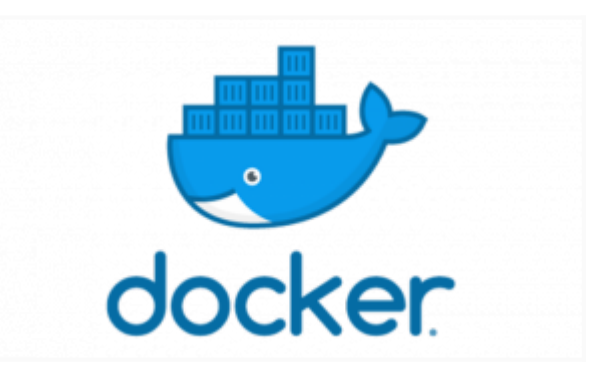

(*This is part of our [Docker Guide](https://blogs.bmc.com/blogs/docker-101-introduction/). Use the right-hand menu to navigate.)*

#### **Images and containers**

The docker command line interface follows this pattern: docker <COMMAND>

docker images docker container

The docker images and container commands grant access to the images and containers. From here, you are permitted to do something with them, hence:

#### docker images <COMMAND> Docker container <COMMAND>

There are:

- **is** lists the resources.
- **cp** copies files/folders between the container and the local file system.
- **create** creates new container.
- **diff** inspects changes to files or directories in a running container.
- **logs** fetches the logs of a container.
- **pause** pauses all processes within one or more containers.
- **rename** renames a container.
- **run** runs a new command in a container.
- **start** starts one or more stopped containers.
- **stop** stops one or more running containers.
- **stats** displays a livestream of containers resource usage statistics.
- **top** displays the running processes of a container.

### **View resources with ls**

docker images ls docker container ls

From the **container ls** command, the container id can be accessed (first column).

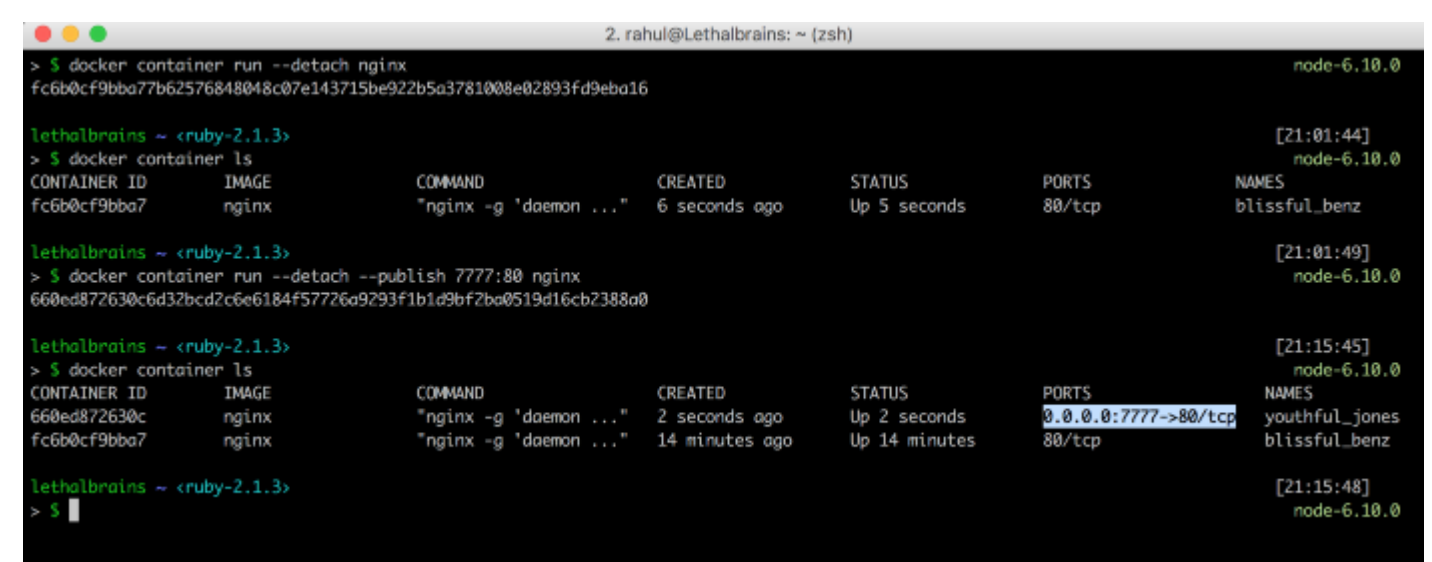

# **Control timing with start, stop, restart, prune**

- **start** starts one or more stopped containers.
- **stop** stops one or more running containers.
- **restart** restarts one or more containers.
- **prune** (the best one!) removes all stopped containers.

```
docker container stop <container id>
docker container start <container id>
docker container restart <container id>
```
docker container prune <container id>

### **Name a container**

docker run -d -name myfirstcontainer

# **View vital information: Inspect, stats, top**

docker container inspect <container id>

**docker container top <container id>**

#### **docker container stats <container id>**

**stats** displays a live stream of container(s) resource usage statistics

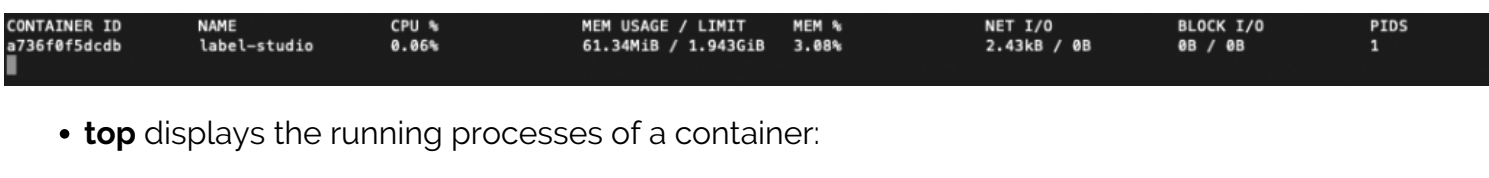

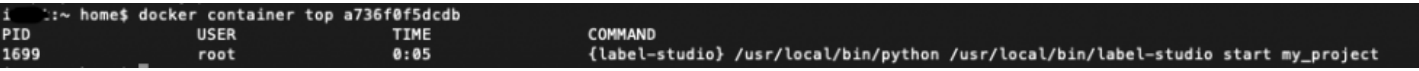

**inspect** displays detailed information on one or more containers. With inspect, a JSON is returned detailing the name and states and more of a container.

```
:~ home$ docker container inspect a736f0f5dcdb
    \mathbf{f}"Id": "a736f0f5dcdbf943d381426dc515a5a767b14bf6f2c2cb476598cf06670eae74",
         "Created": "2020-05-10T22:36:14.6469835Z",
         "Path": "label-studio",
         "Args": [
              "start",
              "my_project"
         \frac{1}{\sqrt{2}} "State": {
              "Status": "running",
              "Running": true.
              "Paused": false,
              "Restarting": false,
              "00MKilled": false,
              "Dead": false.
              "Pid": 1699,
              "ExitCode": 0,
              "Error": "",<br>"Error": "",<br>"StartedAt": "2020-07-17T22:16:13.991687584Z",<br>"FinishedAt": "2020-07-17T22:16:12.161403085Z"
         },<br>"Image": "sha256:ee47e34c82db06fbd4e65c583721baec99d5c16054c446ee716d790e5cb<br>"ResolvConfPath": "/var/lib/docker/containers/a736f0f5dcdbf943d381426dc515a5
         "ResolvConfPath": "/var/lib/docker/containers/a736f0f5dcdbf943d381426dc515a5
         "HostnamePath": "/var/lib/docker/containers/a736f0f5dcdbf943d381426dc515a5a7
         "HostsPath": "/var/lib/docker/containers/a736f0f5dcdbf943d381426dc515a5a767b
         "LogPath": "/var/lib/docker/containers/a736f0f5dcdbf943d381426dc515a5a767b14
06670eae74-json.log"
         "Name": "/label-studio",
         "RestartCount": 0,
         "Driver": "overlay2",
         "Platform": "linux",
         "MountLabel": "",
```
# **Additional resources**

For more on this topic, there's always the [Docker documentation,](https://docs.docker.com/engine/reference/commandline/cli/) the [BMC DevOps Blog,](https://blogs.bmc.com/blogs/categories/devops/) and these articles:

- [Getting Started with Containers and Microservices for Enterprise Leaders](https://blogs.bmc.com/blogs/getting-started-containers-microservices/)
- [How To Introduce Docker Containers in The Enterprise](https://blogs.bmc.com/blogs/3-steps-to-introduce-docker-containers-in-enterprise/)
- [Docker Management Tips](https://blogs.bmc.com/blogs/got-docker-4-docker-management-tips/)
- [Docker Monitoring: How to Monitor Containers and Microservices](https://blogs.bmc.com/blogs/docker-monitoring-explained-monitor-containers-microservices/)
- [Containers Aren't Always the Solution](https://blogs.bmc.com/blogs/containers-solution/)